## **CONOCE TU ZONA PRIVADA PROVEEDOR SANITARIO**

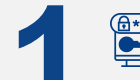

## **ACCESO A LA ZONA PRIVADA PROVEEDOR SANITARIO**

**1** Para **ACCEDER** a la Zona Privada Proveedor Sanitario debes pulsar en el siguiente **[ENLACE,](https://proveedor.mutuauniversal.net/#/login)** introducir tus **CREDENCIALES DE ACCESO** y pulsar "**INICIA SESIÓN**".

## **<sup>th</sup>** SELECCIONA TU CENTRO DE TRABAJO<br>SELECCIONA EL CENTRO DE TRABAJO con el que quieres trabajar, pulsando sobre su nombre. **SELECCIONA TU CENTRO DE TRABAJO**

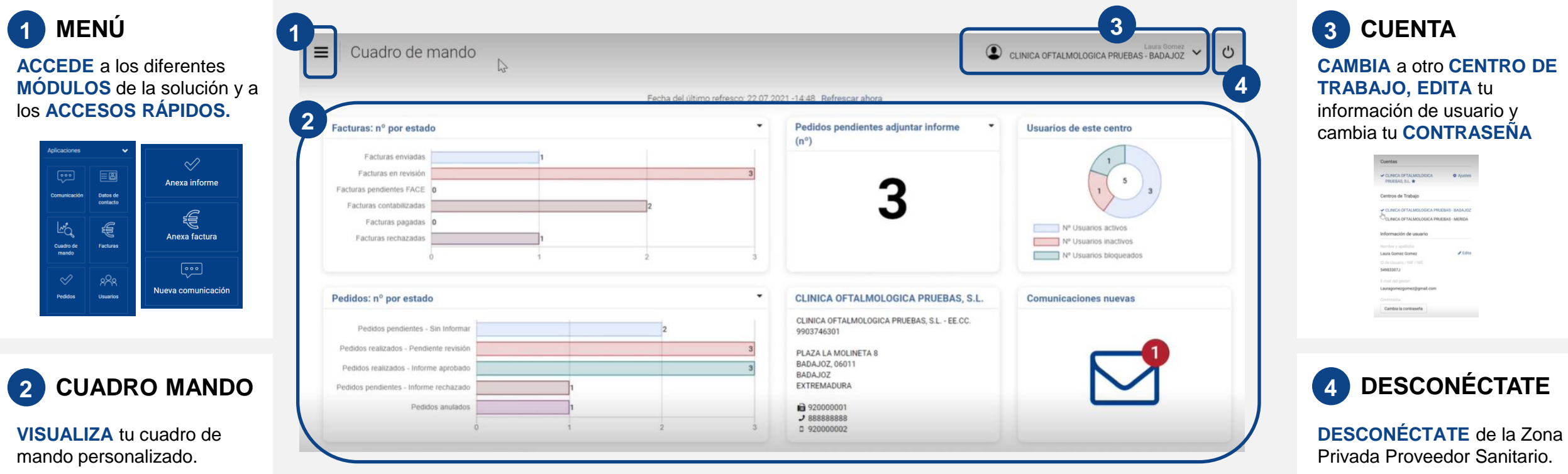

## **S& Mutua Universal**